**Carole Rush** 

Name:

```
Date:
```

## Year 4 Alien2 Lesson 5 (Scratch 2.0)

Resources - Scratch application, pencil, Y4L5 Pupil S2.0 Folder, Y4L5s Alien1 PR (hardcopy if desired), Whiteboard/projector (to show video and demonstrate the Scratch application).

Lesson Objective -To create an interactive dialogue with an alien

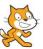

Vocabulary - Sprite, sprite library, stage, paint editor, Event Palette-when green flag clicked, broadcast message1, when I receive .... Control Palette- forever loop, repeat until, wait... sec, stop all. Motion Palette- glide 10 secs to x: -125 y:-1.Looks Palette - say Hello!, say for ...sec, set ...effects to...., change colour effect by 25, show, go to front, hide. Sensing Palette - ask .... and wait, answer. Operators Palette - join, equal to.

**Start Scratch 2.0** $\rightarrow$ File open  $\rightarrow$ Navigate to your Folder on the Network  $\rightarrow$ Select Y4L5 Pupil S2-0 and open the file Y4L5 Alien2 Start and save with (your initials + partner initials) inside this folder.

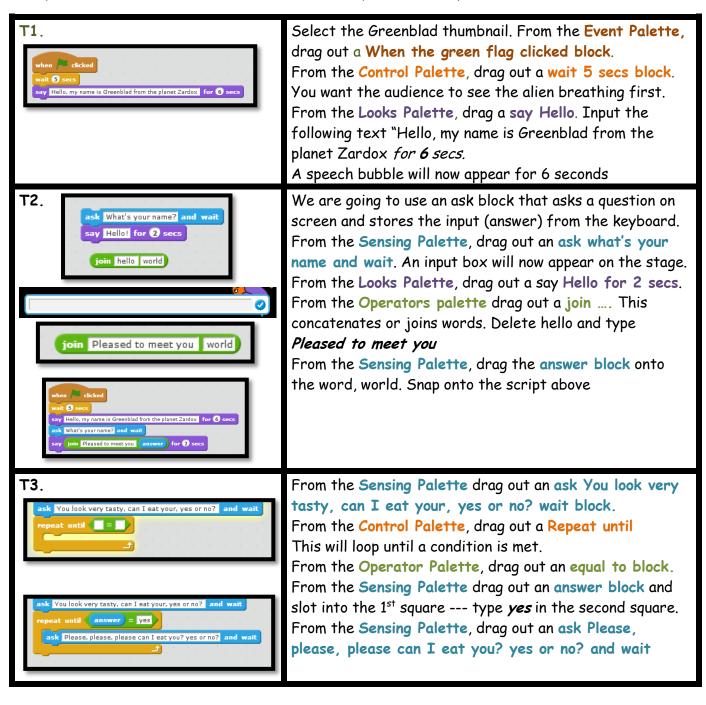

## **Carole Rush**

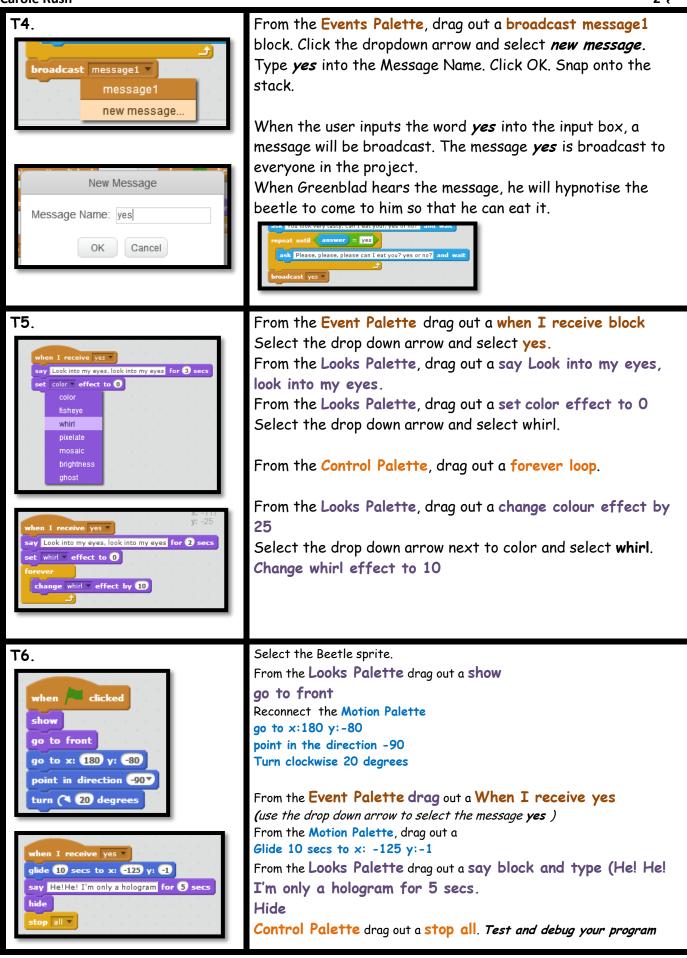